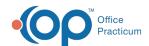

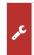

## Important Content Update Message

We are currently updating the OP Help Center content for the release of OP 20. We appreciate your patience as we continue to update all of our content. To locate the version of your software, navigate to: **Help tab > About**.

## Document Management Item Types and Reference

Last Modified on 06/26/2020 2:10 pm EDT

Version 20.4

## What Item Type Should I Select?

| Document Type                                                                         | OP Item Type                                                             | Notes                                                                                                    |
|---------------------------------------------------------------------------------------|--------------------------------------------------------------------------|----------------------------------------------------------------------------------------------------|
| Consent form to use for entire practice                                               | Consent FRM TMPL                                                         | Available to select from the Consent Library.                                                                                              |
| Documents to be displayed on<br>the portal such as: Vaccines<br>Summary, School Forms | Forms *If it is a statement, it is displayed under Item Type: Statements | Any document that has the Item Type as Forms is displayed on the patient portal.                                                           |
| Handout to give to patients                                                           | Educational Handout                                                      | Available to select from Assess/Plan and to add to a template.                                                                             |
| Image you would like to be able to annotate for a specific patient.                   | Graphic                                                                  | Available to select from the Graphic tab while writing a note.                                                                             |
| Insurance Card                                                                        | Insurance                                                                |                                                                                                    |
| Patient Photo                                                                         | Photo ID                                                                 | Displayed in the patient chart.                                                                                                    |
| Documents transmitted from patient medical record                                     | Disclosure                                                               | When documents are transmitted by printing, Direct<br>Messaging or fax, a copy of these items is placed in the<br>Item Type of Disclosure. |

Click here for more information on linking a scanned item to a Diagnostic Test.

Click here for more information on linking a scanned item to a Referral.

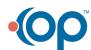